# **Gerritlib Documentation**

*Release 0.4.1.dev14*

**Openstack Infra**

August 02, 2015

#### Contents

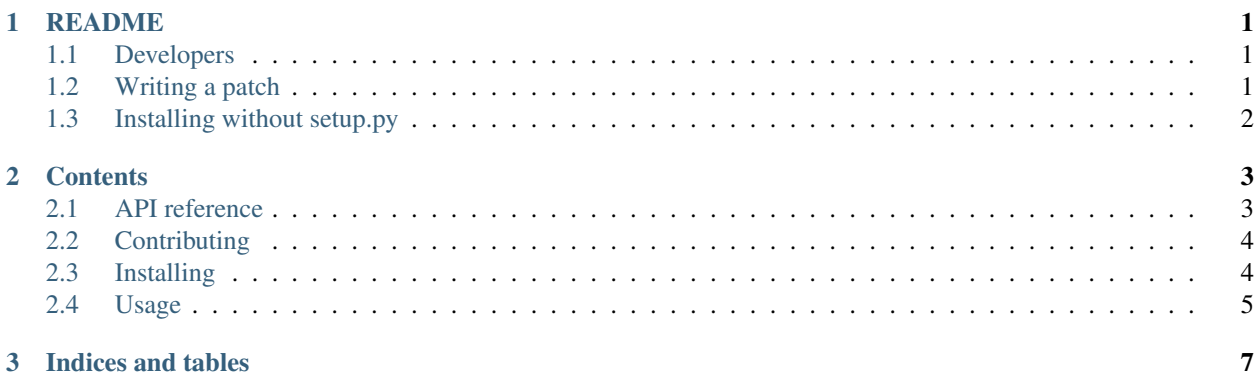

#### **README**

<span id="page-4-0"></span>Gerritlib is a Python library for interacting with [Gerrit.](https://code.google.com/p/gerrit/) It aims to provide a more conventionally pythonic way of managing a Gerrit instance.

To install:

\$ sudo python setup.py install

Online documentation:

• <http://gerritlib.readthedocs.org/en/latest/>

#### <span id="page-4-1"></span>**1.1 Developers**

Bug report:

```
• https://storyboard.openstack.org/#!/project/718
```
Repository:

• <https://git.openstack.org/cgit/openstack-infra/gerritlib>

Cloning:

```
git clone https://git.openstack.org/openstack-infra/gerritlib
```
Patches are submitted via Gerrit at:

• <https://review.openstack.org/>

Please do not submit GitHub pull requests, they will be automatically closed.

More details on how you can contribute is available on our wiki at:

• <http://docs.openstack.org/infra/manual/developers.html>

### <span id="page-4-2"></span>**1.2 Writing a patch**

We ask that all code submissions be [pep8](https://pypi.python.org/pypi/pep8) and [pyflakes](https://pypi.python.org/pypi/pyflakes) clean. The easiest way to do that is to run [tox](https://testrun.org/tox) before submitting code for review in Gerrit. It will run pep8 and pyflakes in the same manner as the automated test suite that will run on proposed patchsets.

## <span id="page-5-0"></span>**1.3 Installing without setup.py**

Then install the required python packages using [pip:](https://pypi.python.org/pypi/pip)

\$ sudo pip install gerritlib

#### **Contents**

#### <span id="page-6-1"></span><span id="page-6-0"></span>**2.1 API reference**

```
class gerritlib.gerrit.GerritWatcher(gerrit, username=None, hostname=None, port=None, key-
                                            file=None, connection_attempts=-1, retry_delay=5)
     Create a GerritWatcher.
          Parameters gerrit – A Gerrit instance to pass events to.
     All other parameters are optional and if not supplied are sourced from the gerrit instance.
     log = <logging.Logger object>
     run()
class gerritlib.gerrit.Gerrit(hostname, username, port=29418, keyfile=None)
     log = <logging.Logger object>
     startWatching(connection_attempts=-1, retry_delay=5)
     addEvent(data)
     getEvent()
     createGroup(group, visible_to_all=True, owner=None)
     createProject(project, require_change_id=True, empty_repo=False, description=None)
     updateProject(project, update_key, update_value)
     listProjects(show_description=False)
     listGroups(verbose=False)
     listPlugins()
     getPlugins()
     getVersion()
     replicate(project='–all')
     review(project, change, message, action={})
     query(change, commit_msg=False, comments=False)
     bulk_query(query)
```
## <span id="page-7-0"></span>**2.2 Contributing**

If you would like to contribute to the development of OpenStack, you must follow the steps in this page:

<http://docs.openstack.org/infra/manual/developers.html>

If you already have a good understanding of how the system works and your OpenStack accounts are set up, you can skip to the development workflow section of this documentation to learn how changes to OpenStack should be submitted for review via the Gerrit tool:

<http://docs.openstack.org/infra/manual/developers.html#development-workflow>

Pull requests submitted through GitHub will be ignored.

Bugs should be filed on StoryBoard, not GitHub:

<https://storyboard.openstack.org/#!/project/718>

To browse the latest code:

<https://git.openstack.org/cgit/openstack-infra/gerritlib/tree/>

To clone the latest code:

git clone git://git.openstack.org/openstack-infra/gerritlib

Code reviews are handled by gerrit: <http://review.openstack.org>

Use *git review* to submit patches (after creating a gerrit account that links to your launchpad account). Example:

```
# Do your commits
$ git review
# Enter your username if prompted
```
## <span id="page-7-1"></span>**2.3 Installing**

The module is known to pip and Debian-based distributions as  $q$ erritlib.

pip:

```
pip install gerritlib
```
easy\_install:

```
easy_install gerritlib
```
The module has been packaged since Ubuntu Oneiric (11.10):

apt-get install gerritlib

#### And on Fedora 19 and later:

```
yum install gerritlib
```
For development:

python setup.py develop

#### **2.3.1 Documentation**

Documentation is included in the doc folder. To generate docs locally execute the command:

tox -e docs

The generated documentation is then available under doc/build/html/index.html.

#### **2.3.2 Unit Tests**

Unit tests are in the tests folder. To run the unit tests, execute the command:

tox -e py27

• Note: View  $\tan x \cdot \text{ini}$  to run tests on other versions of Python.

#### <span id="page-8-0"></span>**2.4 Usage**

Example usage:

```
import gerritlib.gerrit as gerrit
g = gerrit.Gerrit('gerrit_host', 'username', keyfile='/home/username/.ssh/id_rsa.pub')
# manage projects
g.createProject('test', description='a test project')
projects = g.listProjects()
print(projects)
# manage groups
g.createGroup('testers')
groups = g.listGroups()
print(groups)
```
Look at the [API reference](#page-6-1) for more details.

**CHAPTER 3**

**Indices and tables**

- <span id="page-10-0"></span>• genindex
- modindex
- search